**Save Progress and Re-enter Training**

To close out the training and save your progress, Click on "exit" on the upper right hand corner of the training and select YES to return to the dashboard, you can then closeout the webpage and your progress will be saved.

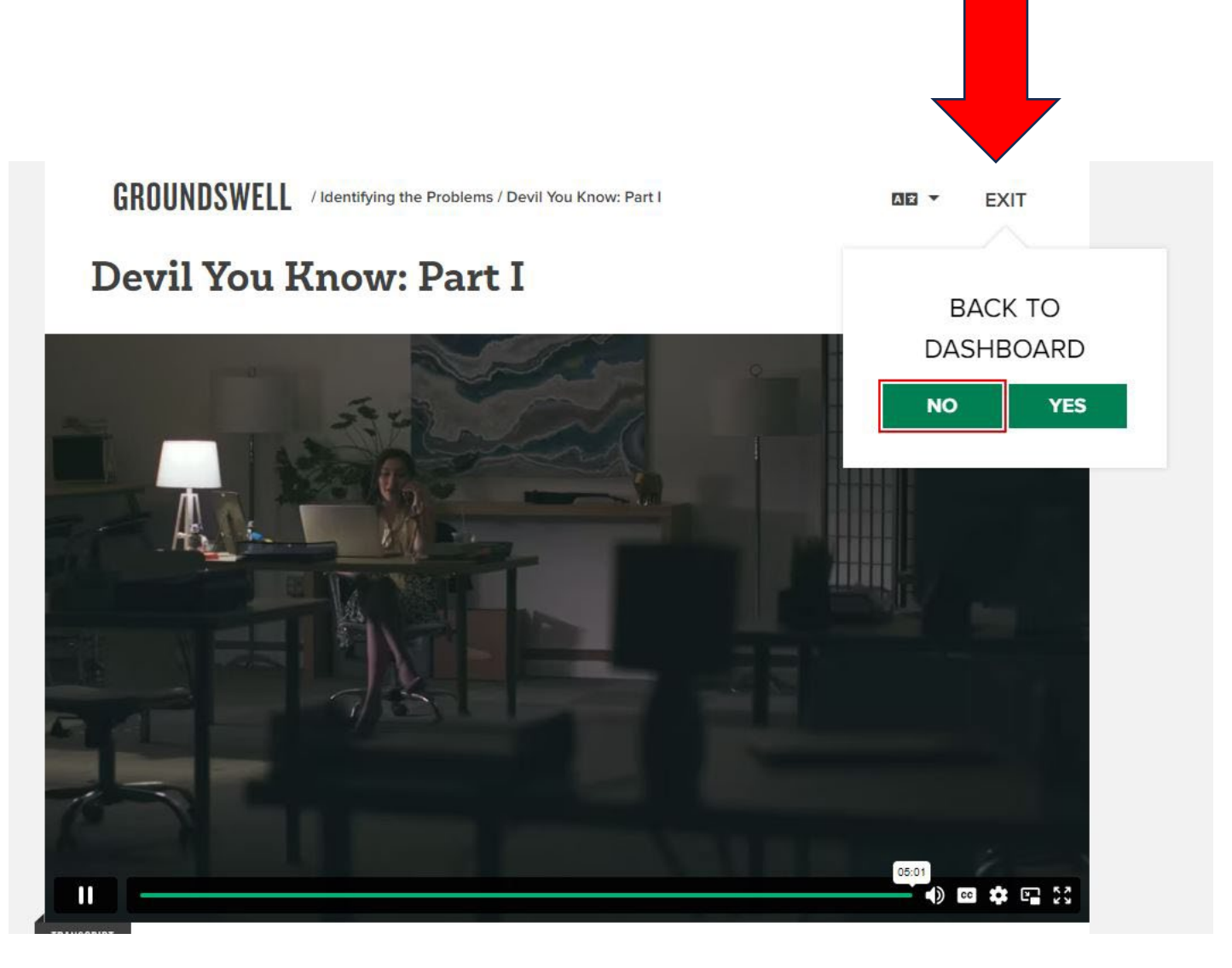

To re-enter the training, follow the same steps that were taken to access the training for the first time.

If when trying to access the training you see the message on the right, you will need to close out all of your tabs and clear your browser history in order to re-enter the training.

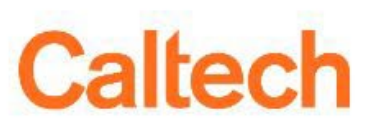

Caltech Shibboleth Login Service -**Stale Request** 

You may be seeing this page because you used the Back button while browsing a secure web site or application. Alternatively, you may have mistakenly bookmarked the web login form instead of the actual web site you wanted to bookmark or used a link created by somebody else who made the same mistake.

Left unchecked, this can cause errors on some browsers or result in you returning to the web site you tried to leave, so this page is presented instead.

> Need Help?

> Terms of Use

© California Institute of Technology. All Rights Reserved.